# Csillagászati laboratórium I. 8. Pulzárok rádiócsillagászati vizsgálatai

# Célkitűzések

A rádiótávcsövek használatának elvi elsajátítása, egy többcsatornás vevő jeleinek rögzítése, a jelek optimális megjelenítése, majd a vizsgált pulzárok legfontosabb jellemzőinek megbecslése (periódus, hullámhosszfüggő diszperzió meghatározása, ebből a távolság kiszámítása). Több pulzár összehasonlításával kor szerinti megkülönböztetés.

## Ismertnek tekintett alapfogalmak

Rák-köd, csillagközi anyag, diszperzió, elektromágneses sugárzás, mágneses tér, neutroncsillag, frekvencia, periódus, rádiósugárzás, fénysebesség. A neutroncsillagokról, mint szélsőséges tulajdonságú asztrofizikai objektumokról, egy magyar nyelvű leírást a http://vcssz.mcse.hu/cikk/var0001.html címen találunk.

### Mérések

#### Jelek felvétele, periódus

A méréseket a CLEA észlelés-szimuláló programcsomag vonatkozó részével végezzük el. Első lépésként belépünk a szimulációs felületre (Login). A File menü Run alpontjában kiválasztjuk a Radio Telescope pontot, amire az alábbi képet kapjuk:

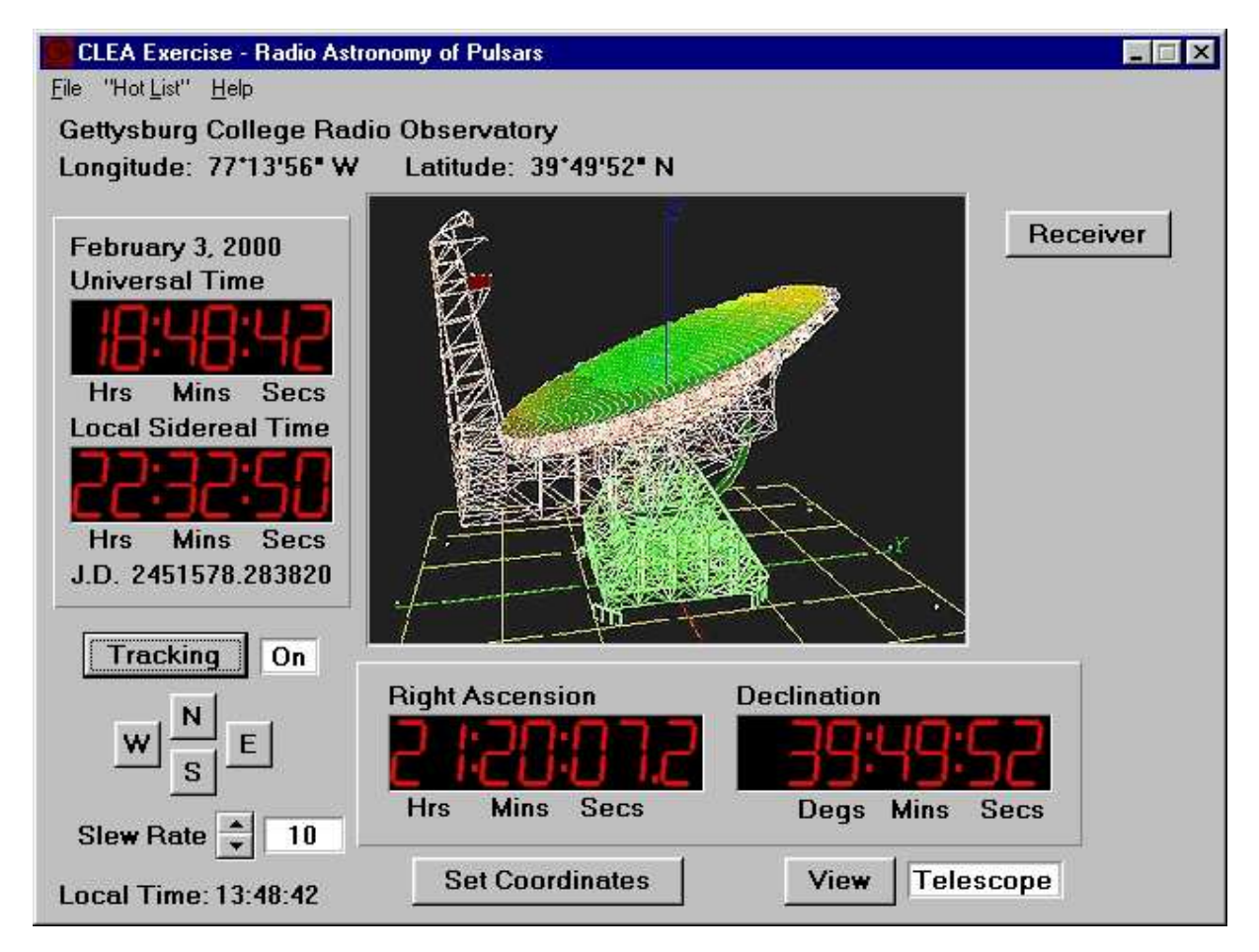

A vezetés bekapcsolása után (Tracking) a Hot List menüből választhatjuk ki a mérendő objektumokat (a gyakorlaton három objektumot fogunk megvizsgálni). A kérdéses neutroncsillag beállítását követően a Receiver kapcsolóval juthatunk a vevőhöz:

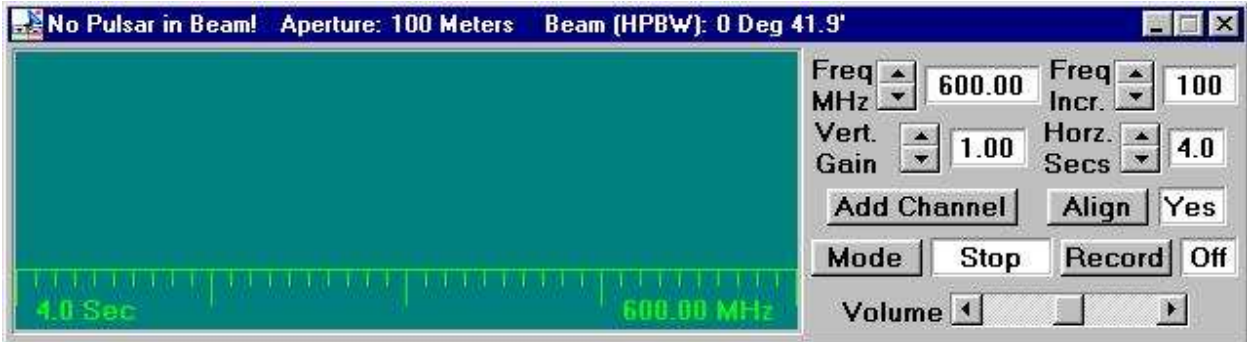

Ennél a pontnál álljunk le, és tanulmányozzuk a különböző kapcsolók (Record, Mode, Freq. Vert Gain, stb.) hatását! Szabadon próbálkozhatunk, a mért adatokat ugyanis elmenthetjük fájlba, vagy törölhetjük a memóriából. Ha felvettük a pulzár jeleit, egyszerű leolvasással megbecsülhetjük a pulzár periódusát:

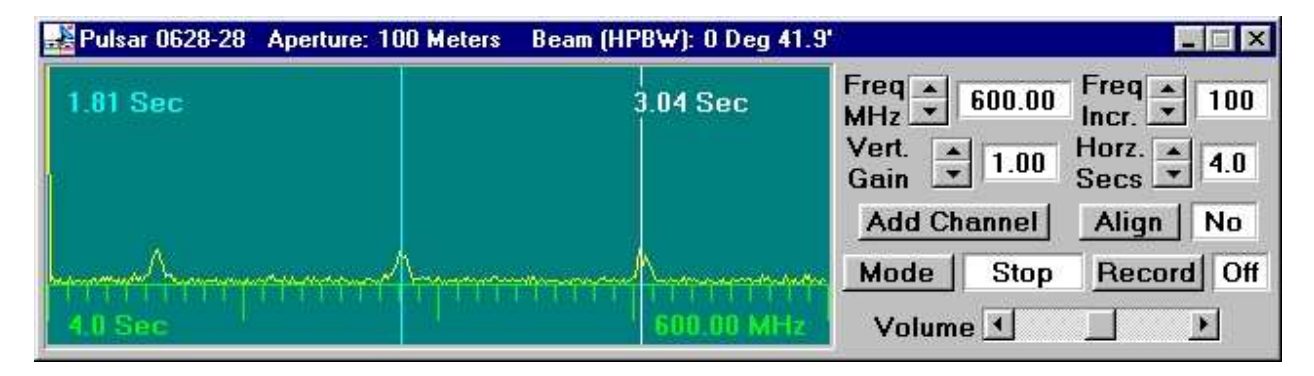

Az egymást követő jelek között eltelt idő helyett több ciklus időkülönbségével pontosíthatjuk a periódust. Ezek után megvizsgáljuk, hogy hogyan függ a pulzár periódusa a frekvenciától. Ehhez több csatornát meg kell nyitni (Add Channel), amelyek frekvenciáit sorra beállítjuk 400, 600, 800, 1000, 1200 és 1400 MHz-re. Hasonló módon megyizsgálhatjuk a jelek intenzitásának függését a frekvenciától (l. később).

#### A pulzár távolsága a jelek diszperziója alapján

Jól ismert, hogy míg vákuumban az összes elektromágneses hullám terjedési sebessége azonosan a fénysebesség, addig valamilyen közegben fellép a diszperzió jelensége, azaz a hullámhosszfüggő törésmutató miatt nagy távolságokon jelentősen szétválnak az eltérő frekvenciájú jelek. A csillagközi tér igen ritka anyagában az effektus igen kicsi, ám a több száz, esetleg ezer fényéves távolságokon már könnyen kimutatható. A nagyobb frekcenciájú jelek akár több másodperc különbséget is összeszedhetnek a földi megfigyelőig tartó útjukon. Könnyen belátható, hogy a  $V_a$  és  $V_b$  sebességekkel mozgó jelek  $T_A$  és  $T_B$  beérkezési idejeinek különbsége egyértelműen megadja a befutott  $L$  távolságot, az alábbi alakban:

$$
L = \frac{T_B - T_A}{\frac{1}{V_b} - \frac{1}{V_a}}
$$
\n
$$
\tag{1}
$$

Ezek után "csak" a csillagközi anyag diszperziós formuláira van szükség, hogy a mért időkből következtessünk az éppen megfigyelt pulzár távolságára. Az elektromágneses sugárzás töltött részecskékkel való kölcsönhatását leíró elmélet szerint a frekvenciafüggő v terjedési sebesség az f frekvencia négyzetétől és a csillagközi anyagban fellépő  $n_e$  elektronsűrűségtől függ, a következő módon:

$$
v = \frac{f^2}{4150 \cdot n_e}
$$

A gyakorlat során azt a független módszerekkel meghatározott távolságú pulzárok megfigyelésein alapuló feltevést használjuk, miszerint  $n_e$  állandó, értéke pedig minden irányban 0,03 e/cm<sup>3</sup>. Így az f frekvenciájú jelek terjedési sebessége:

$$
v = \frac{f^2}{124, 5}
$$

Ezzekkel a feltevésekkel élve a vizsgált pulzár D távolsága a két, különböző frekvencián mért jel között fellépő időkülönbségből megállapítható:

$$
D = \frac{T_2 - T_1}{124, 5 \cdot \left(\frac{1}{f_2^2} - \frac{1}{f_1^2}\right)}
$$

#### Feladatok

- 1. Indítsuk el a programot, majd ismerkedjünk meg a legfontosabb kezelőszervekkel!
- 2. Állítsuk be a Hot List menüpontból a 0628–28 jelű pulzárt! A vevővel vegyük fel 600 MHz-en a jeleit, amelyekkel gyakoroljuk a vevő megjelenítési lehetőségeit!
- 3. Határozzuk meg a 0628-28 pulzár periódusát 400, 600, 800, 1000, 1200 és 1400 MHz-en! Milyen frekvenciafüggést találunk és mire következtethetünk ebből?
- 4. Hogyan függ a jelek erőssége a frekvenciától? Ehhez allítsuk az összes csatorna vertikális erősítését 4-esre, majd válaszoljunk a következő kérdésekre:
	- (a) Kisebb vagy nagyobb frekvencián erősebbek a jelek?
	- (b) Ha pulzárok keresését tűznénk célul, mely frekvencia lenne az optimális?
- 5. Határozzuk meg a következő pulzárok periódusát:  $2154+40$ , 0740–28, 0531+21 (a Rák-köd pulzária)! Tudva, hogy a pulzárok öregedésükkel párhuzamosan lassulnak, soroljuk fel időrendben a három pulzárt!
- 6. Vezessük le az (1) összefüggést!
- 7. Állítsuk be ismét a 0628–28 pulzárt! A vevő első csatornáját állítsuk be 400 MHz-re, majd vegyük elő a második és harmadik csatornát is. A Mode kapcsolót Receive állásba téve folyamatosan vegyük a pulzár jeleit; a második csatornán 10 MHz-enként lassan lépdelve állapítsuk meg a jelek beérkezési idejének frekvenciafüggését! Ezek után a harmadik csatornát 800 MHz-re állítva határozzuk meg a pulzár D távolságát (Mode  $\rightarrow$  Stop)! Az adatokat felvéve (Record  $\rightarrow$  On) részletesen is analizálhatjuk a méréseket speciális eszközzel (Analysis Window).